-Advantage

# Quick Order Guide

## **www.protecdirect.co.uk**

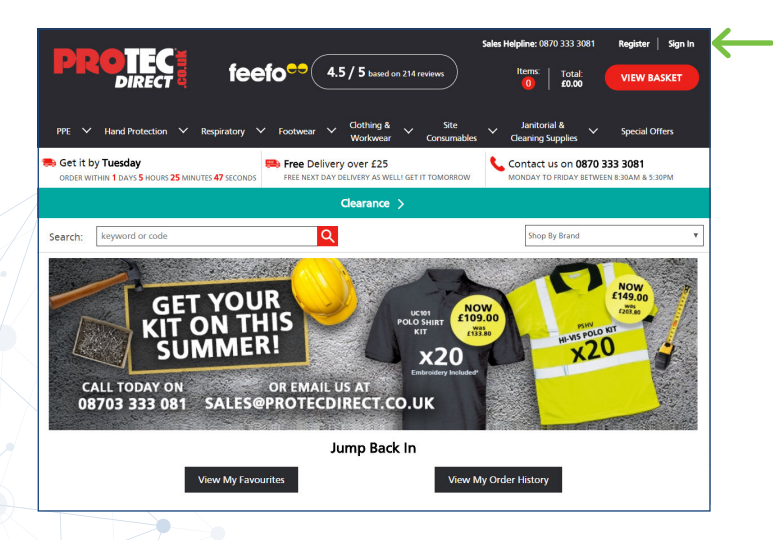

From our website homepage **www.protecdirect.co.uk** click **Sign In**.

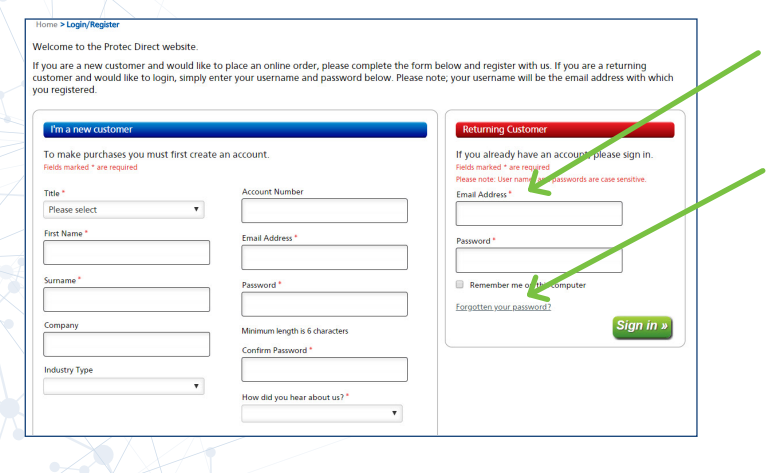

<u>HH</u>

쓙

мí

**Order History** 

#### Please enter your **Username** and **Password**.

If you need a reminder please use the **Forgotten Password** section and enter your email address. A link to reset your password will be sent to you.

Is this the address you need your order delivering to?

To change this address **click here.**

Welcome, John Smith

**Current settings:**<br>» Account A9150

Profile Order Histon ر<br>Contract Product My Favourites Saved Baskets<br>Quick Order

Invoices, Credit Notes & POD

Quick Order Guide

**www.protecdirect.co.uk**

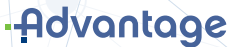

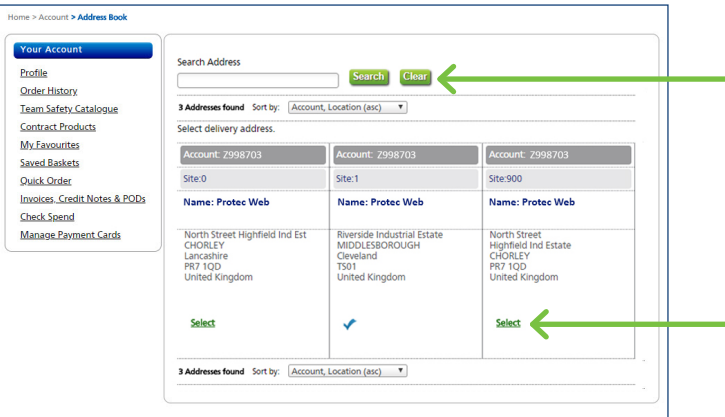

Use the **Search** and **Look Up** to select the correct address.

**Remember to click Select to change** the address.

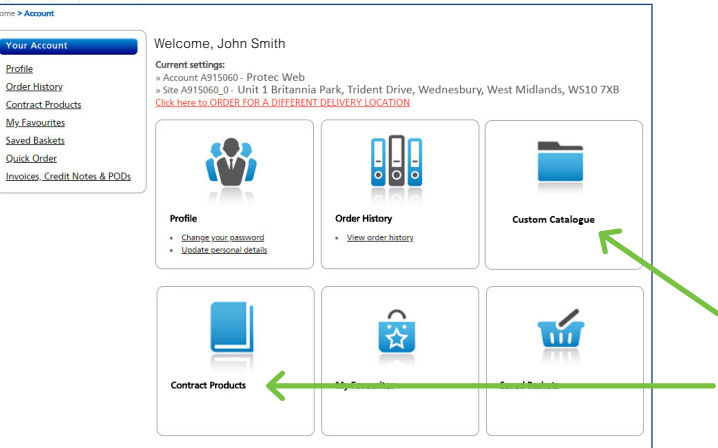

To return to this page at any time please click **Account**.

Click on your **Custom Catalogue** or **Contract Products** to display the available items to order.

Click here to toggle between List View and Image View

To view more information about an item click on the product name in blue or hover over the 'information' icon.

From **Contract Products** you can add in the quantity to the end box and add to basket. Click green clipboard to add to My Favourites.

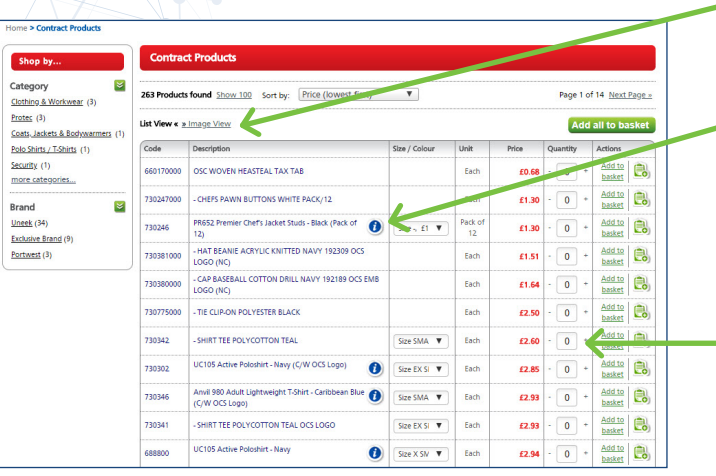

**www.protecdirect.co.uk**

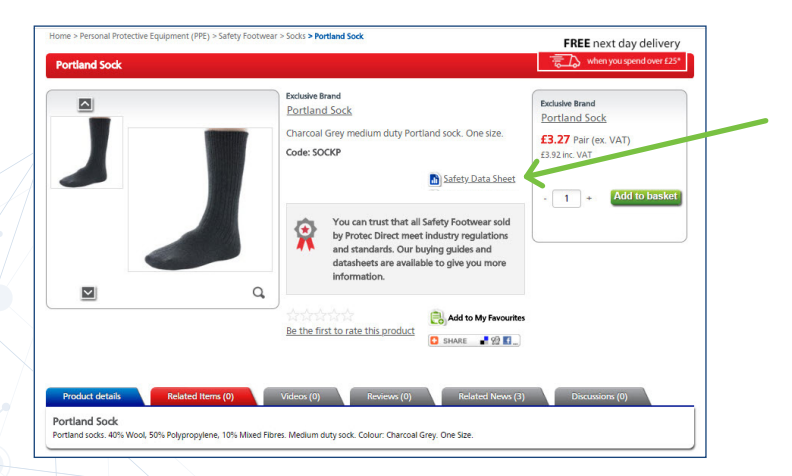

You can also order from the product screen and download any relevant Safety Data Sheet or product information.

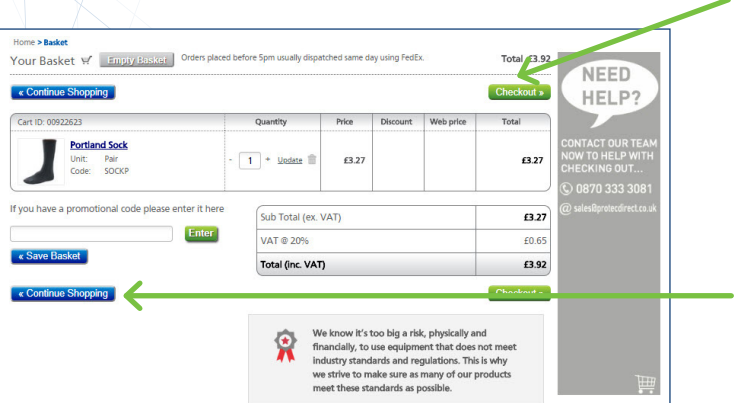

When you have completed your order click **Checkout**.

Or if you need to add more items click **Continue Shopping**.

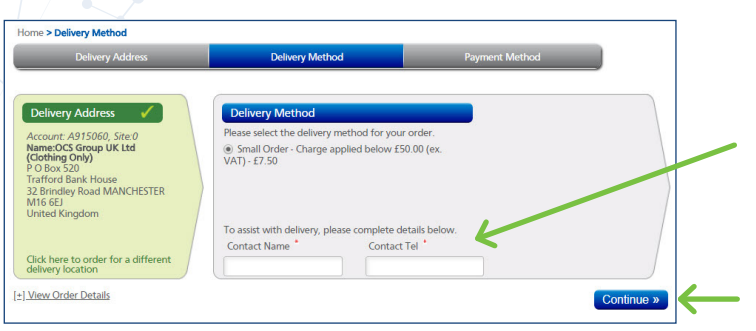

Please complete a **Contact Name** and **Telephone Number** for delivery.

Once complete click **Continue**.

## Quick Order Guide

#### -Advantage

#### **www.protecdirect.co.uk**

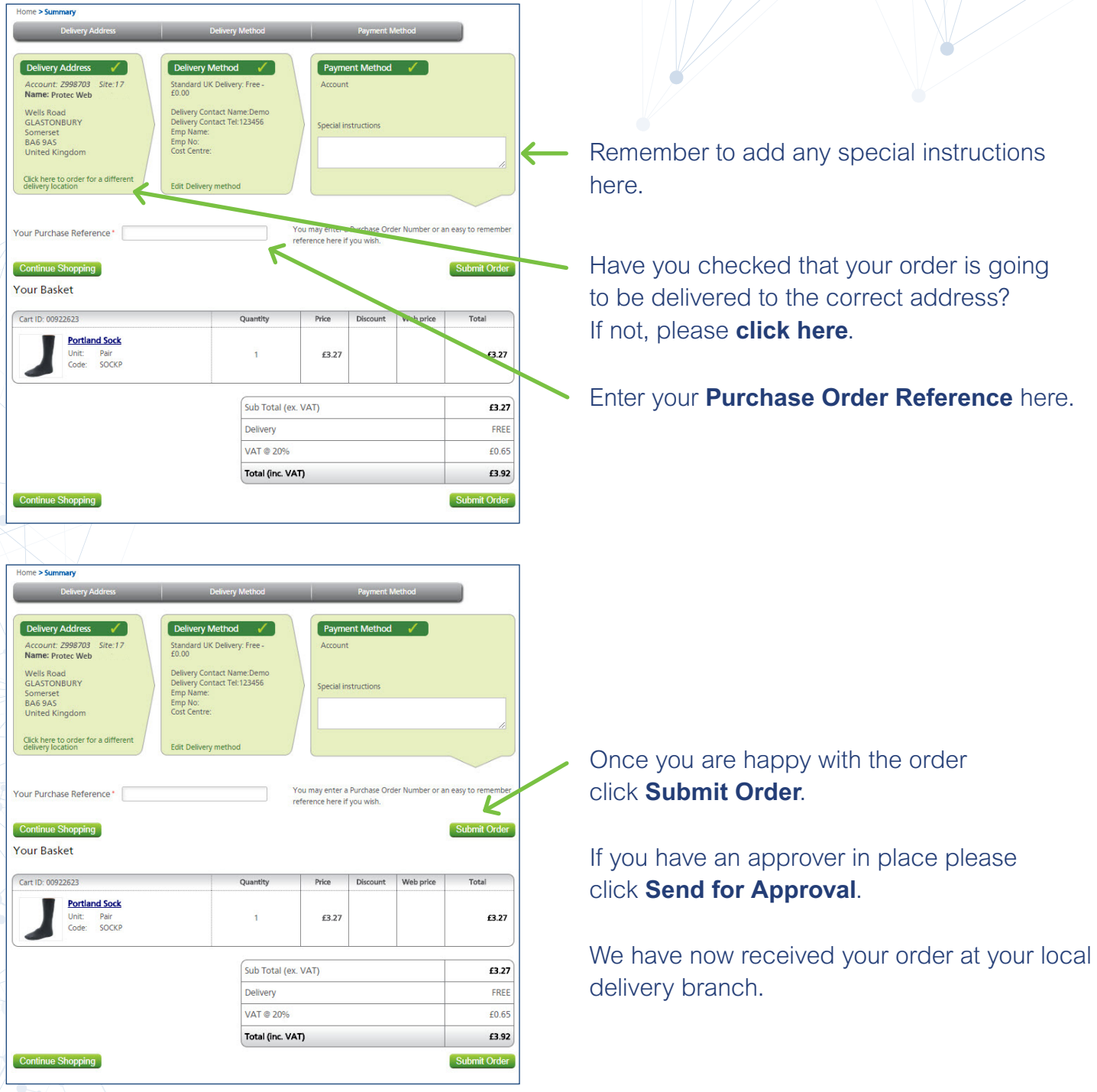

## Email Confirmations

Once your order has been submitted you will receive an Order Confirmation email showing all of the order details. Following this you will receive a Consignment Confirmation email which will include your Ticket Number and details of the branch who will deliver your order.

If you have any queries regarding your order please contact your delivering branch. To find your local branch contact details, please see the Contact Us page online.